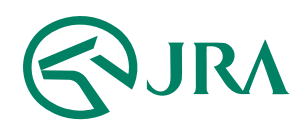

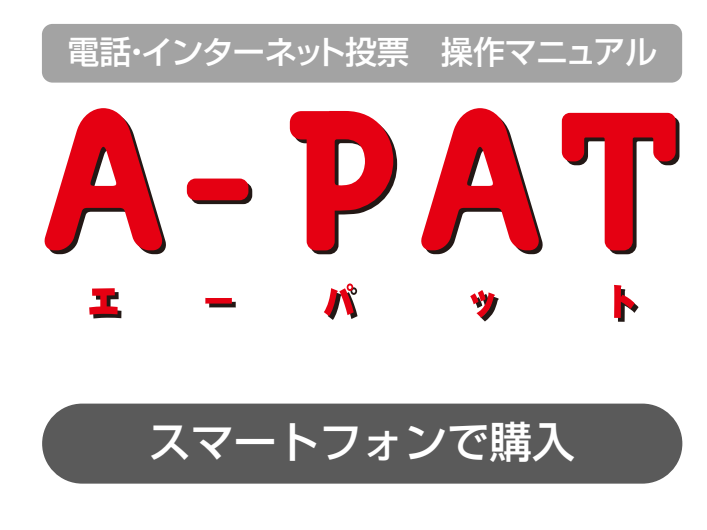

- 投票の流れ (WIN5 完全セレクト) -

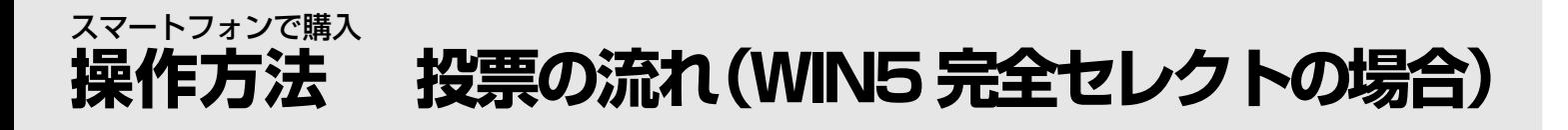

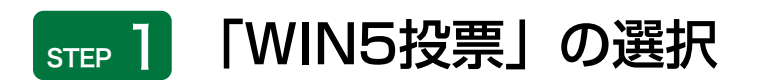

トップメニューで「WIN5投票」のアイコンを選択します。

## $STEP$  2 金額の入力

WIN5メニュー画面で「完全セレクト」を選択し、対象レースで馬番を選択し、1組あたりの金額を入力します。

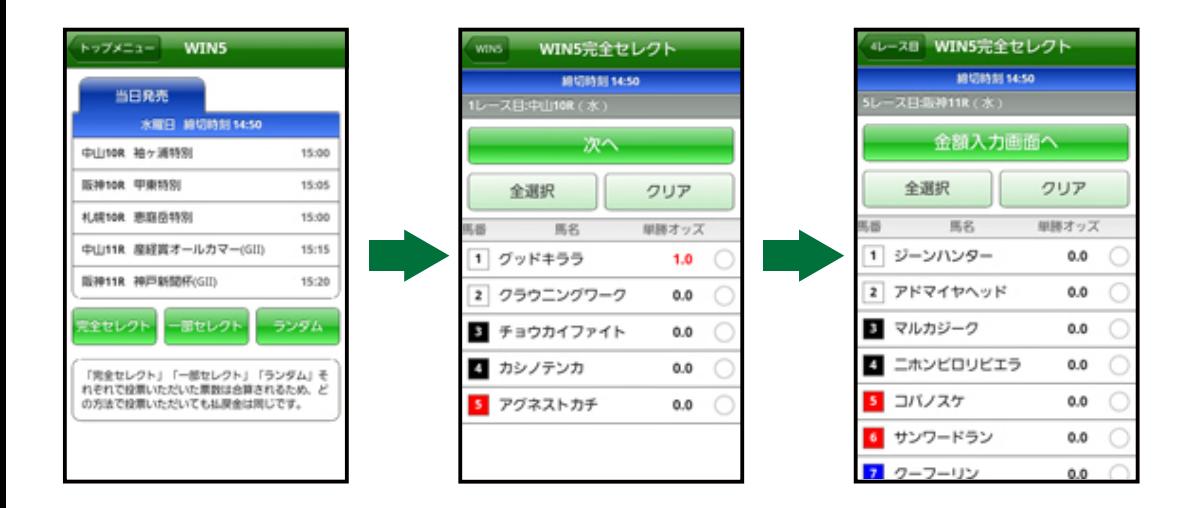

## $STEP$  3 投票内容の確定

入力内容を確認し、合計金額の入力後「投票」を選択すると投票が成立します。

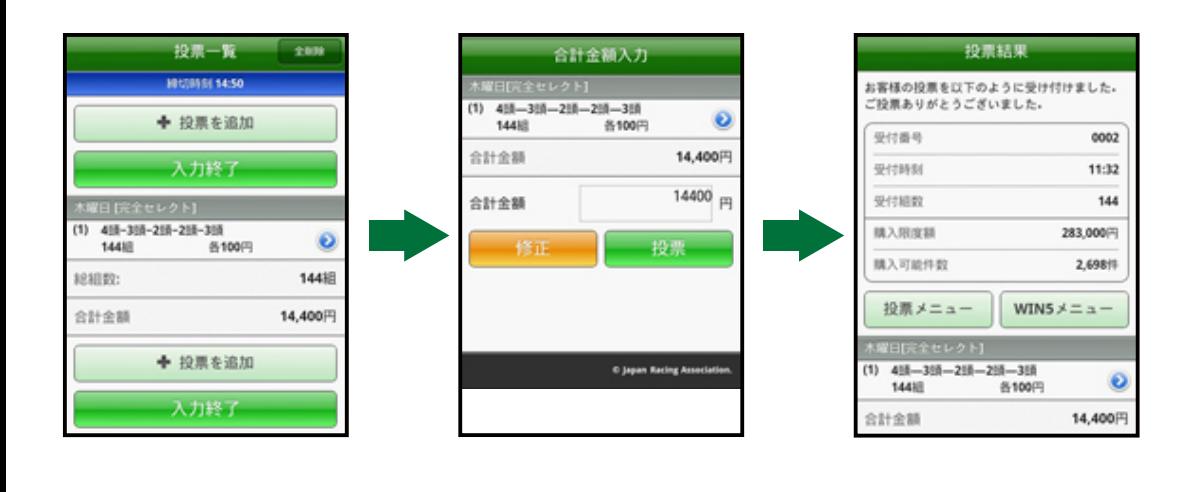

デザイン、文字等の表示内容は実際と異なる場合があります。

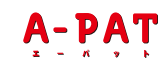